# Chytré technologie pro automatizaci a digitalizaci

/ Data Cam

Visi

Dotacon

### //Data/Lab

### měření a sběr dat průmyslový Internet věcí automatické řízení digitální kamery strojové vidění ... a mnoho dalšího ...

## **Jednoduše si stáhněte** *Control Web 8* **a zdarma vytvářejte skvělé aplikace**

# PRODUKTYTECHNOLOGIETRENDY

### **V tomto vydání si můžete přečíst**

Hned v prvním článku, ke kterému mě inspirovaly jak vlastní zážitky s několika realizovanými systémy, tak i několik odborných časopisů, které se v poslední době intenzivně věnují digitalizaci průmyslových výrob, si můžete přečíst o kybernetické bezpečnosti i efektivitě řešení digitalizačních a automatizačních řešení a srovnat mé argumenty s vlastními zkušenostmi a názory.

Jak na digitalizaci . . . . . . . . . . . . strana 2

Vestavěný protokol Modbus TCP rozšiřuje možnosti jednotek průmyslových vstupů a výstupů Datalab.

Jednotky DataLab můžete připojit k jakémukoliv systému . . . . . . . . . . . . . strana 4

V systému **Control Web** je možné spouštet aplikace jako službu operačního systému. Kdy je vhodné aplikace spustit jako službu? Jaké aplikace lze spustit jako službu? Jaká jsou omezení a možnosti?

Aplikace jako služba operačního systému . . . . . . . . . . . . . . . . . . . . . . . . . . strana 5 Inspirující může být navigace robota s pevně umístěnými kamerami pomocí

VisionLab naviguje kolaborativního robota při lepení držadel na skleněné dveře . . . . . . . . . . . . . . . . . . . . . strana 7

strojového vidění

Velice zajímavá je také aplikace strojového vidění, která identifikuje velikostně, tvarově a odlesky svých povrchů značně odlišné výrobky. Inspirativní je tím, že při prvním posouzení vypadá hodně neřešitelně. Funguje ale dobře a díky akceleraci prostřednictvím grafického procesoru i rychle.

Hledání obrazových vzorů. . . . . strana 9

O virtuální a rozšířené realitě se v odborném tisku píše opravdu často. Někdo je pro tyto technologie nadšen a považuje jen za blízkou nevyhnutelnou budoucnost a někdo je naopak velmi skeptický. V systému **Control Web** je vše vyřešeno tak, že pokud rozšířenou realitu nevyužíváte, nic nespotřebovává ani nezabírá žádné místo, ale až ji budete potřebovat, je okamžitě a snadno k dispozici.

Virtuální a rozšířená realita v aplikacích systému **Control Web**. . . . . . . . strana 11

Příjemné čtení přeje RC

### **Jak na digitalizaci**

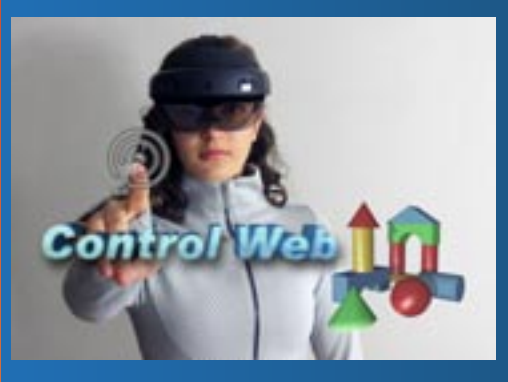

**několik zkušeností a tipů z praxe pro efektivní a bezpečná řešení**

I když to největší rušno kolem marketingové kampaně označované jako Průmysl 4.0 se již pomalu ale jistě uklidňuje, stále se občas v souvislosti s ní objevují informace, které stojí za povšimnutí. Některá hojně publikovaná moudra jsou spíše k pousmání, jiná jsou ale již spíše na pováženou z hlediska odolnosti digitalizovaných systémů a jejich kybernetické bezpečnosti.

Nedávno byl často publikován nový trend ve strategii Průmyslu 4.0, kterým je tzv. edge computing. Není přeci nutno, aby veškerá data byla vždy přenášena někam do cloudu. To je tedy objev - znamená to, že je opět moderní dělat věci tak, jak se obvykle vždy dělávaly.

Ale vážně, největším rizikem je propagovaný princip, kde jsou všechna zařízení připojena do ploché struktury průmyslového Internetu věcí. To je z hlediska kybernetické bezpečnosti docela riskantní, protože napadení kteréhokoliv prvku může mít dopad na celou digitalizovanou výrobu. Zde můžeme doporučit právě opačný přístup - a to vybudovat strukturu komunikujících zařízení jako hierarchickou stavbu, kde k žádnému zařízení nebude možný přímý přístup z veřejného Internetu ani z jakéhokoliv koncového zařízení ve vyšší vrstvě.

Vzhledem k obrovskému a neustále rostoucímu počtu nikterak nezabezpečených zařízení v Internetu věcí si zaděláváme na docela velké budoucí potíže. I v průmyslu hodně lidí rizika podceňuje. Říkají nám, že jim nevadí, mají-li ve své vnitřní síti např. chytrý elektroměr, posílající data někam do veřejné sítě. Každé zařízení, které je chytré, je také zranitelné. Obvyklý argument interních odpůrců zabezpečení, který zní "k čemu by někomu naše data byla" je natolik hloupý, že ani nestojí za polemiku. Jestliže se vám rizika a hrozby nezdají příliš důležité, vyhledejte si na webu seznamy nezabezpečených IoT zařízení, podívejte se na video z volně přístupných kamer, a možná na problematiku kybernetické bezpečnosti změníte názor.

Rizikem při napadení některého vašeho zařízení může být:

- Zneužití zařízení k poškození uživatele, v průmyslu to může být cokoliv od krádeže dat až po narušení nebo i zastavení výroby.
- Zneužití zařízení jako přístupového bodu, přes který se lze dostat do dalších komunikačních struktur.
- Zneužití výpočetní a komunikační kapacity zařízení k nějakému prospěchu útočníka.

#### **Tipy pro bezpečnost**

- Do vnitřní sítě nesmí být připojeno žádné zařízení bez schválení zodpovědného pracovníka.
- Zvažme, jestli opravdu potřebujeme internetové připojení daného zařízení, jak budeme využívat produkovaná data a jak budeme k zařízení z vnějšku přistupovat.
- Pokud již nějaké zařízení potřebujeme připojit, zvažme důvěryhodnost výrobce i dodavatele, zabezpečení komunikace i možnosti aktualizací software a záplatování bezpečnostních děr.
- Měli bychom mít trvalý přehled o všech chytrých zařízeních ve své síti. Musíme vědět, jaká data odesílají do vnějšího prostředí a také kdo má z vnějšího prostředí k našim zařízením přístup.

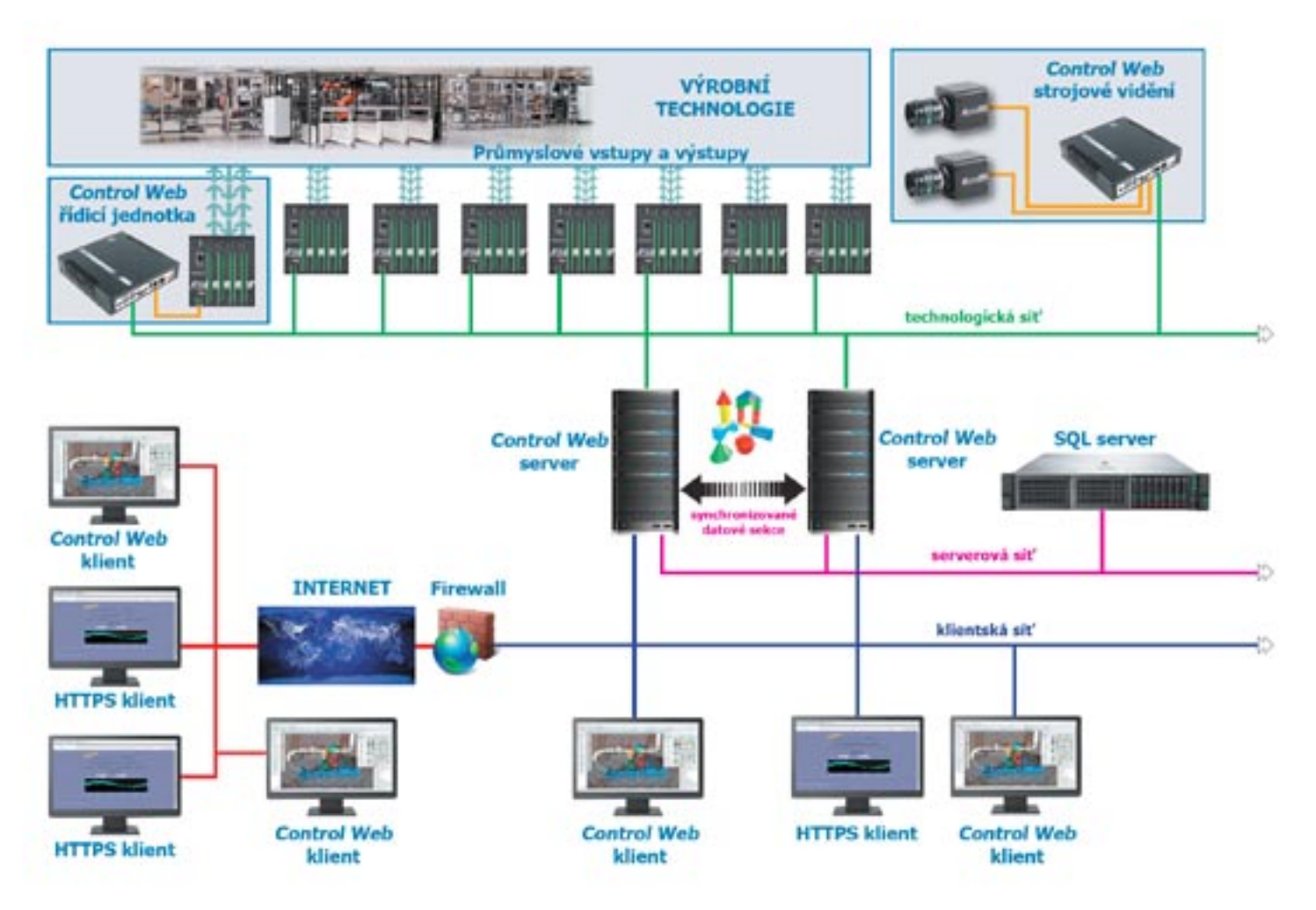

Možnosti systému **Control Web** při řízení průmyslového provozu v síti, která je segmentována s ohledem na naximální bezpečnost proti kybernetickým útokům

• Zablokujme veškerou funkčnost, která není pro naše používání zařízení nezbytná.

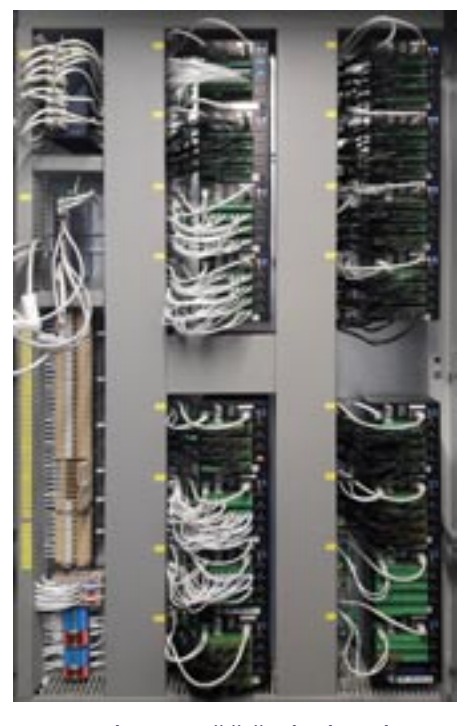

Na vysoké efektivitě řešení má podíl i skutečnost, že celé rozvaděče se stovkami průmyslových vstupních a výstupních signálů jsou připojeny vždy jen jedním ethernetovým kabelem

- Neotevírejme server RDP (Remote Desktop Protocol) do veřejné sítě (tato služba bude rychle identifikována hledacími roboty a začnou to na nás přinejmenším masivně zkoušet ...)
- Omezme rozsah přístupu z vnějšího prostředí prostřednictvím bezpečných webových portálů, jako je např. HTTPS server systému **Control Web**.
- Bezpečný vzdálený přístup s neomezenou funkčností zajistí rovněž klientská aplikace systému **Control Web**  s autorizací a šifrovanou komunikací. V aplikaci lze použít i vícefaktorovou autorizaci.
- Sledujme, co zařízení dělají, zdali se nechovají divně a buďme připravení je případně odpojit a nahradit.

#### **Tipy pro výkon a efektivitu**

Efektivitu řešení digitalizace můžeme významně zvýšit decentralizací zpracování dat, tedy tím to, čemu se v moderní terminologii říká edge computing. Opravdu není nutno vše posílat do cloudu nebo do vzdáleného datového centra. Tím nechceme říci, že cloudové služby v mnoha případech mohou přinášet i úsporu peněz. I tak ale většina cloudových služeb

vznikla na základě snahy poskytovatelů získat pravidelné plátce prodejem "čehokoliv jako služby".

Distribuované systémy současně přinášejí i významné bezpečnostní výhody. Centralizovaná síťová a datová architektura cloudu je velmi zranitelná vůči výpadkům napájení a útokům včetně nejjednoduššího DDoS. Distribuovaná struktura na druhé straně rozptyluje ukládání a zpracování dat do více zařízení. Jednotlivé poruchy už nemohou zastavit celou síť. V řadě připadů, jako jsou například systémy strojového vidění a vizuální inspekce, výrobní automaty a robotizovaná pracoviště atd., ani jiné řešení než decentralizované na segmentované síti není technicky rozumné.

Současná situace zvyšuje důležitost automatizace a digitalizace a zrychluje rozvoj nástrojů pro tuto oblast. Budujme digitalizační systémy jako hierarchicky strukturované a decentralizované na segmentovaných sítích. Získáme vyšší efektivitu a výkon, lepší kybernetickou bezpečnost a snadnější přehlednost a možnosti dalšího rozvoje.

### **Jednotky** DataLab **můžete připojit k jakémukoliv systému**

Vestavěný protokol Modbus TCP rozšiřuje možnosti jednotek průmyslových vstupů a výstupů DataLab.

Možnosti připojení jednotek vstupů a výstupů DataLab IO k řídicím systémům bylo vždy několik. Když jsme potřebovali spojit tyto jednotky s jiným systémem, než je prostředí **Control Web**, vždy bylo možno využít dodávaný OPC server nebo ActiveX kompomentu. Také DLL ovladač s jednoduchým a dobře dokumentovaným API poskytuje dobrou podporu pro komunikaci s jednotkami. Nyní se tyto možnosti dále rozšiřují a připojení k jakýmkoliv systémům se opět zjednodušuje. Jednotky DataLab IoT s rozhraním Ethernet TCP/IP jsou vybaveny kromě protokolů Internetu věcí RESTful a MQTT také jednoduchým, otevřeným a široce rozšířeným protokolem Modbus.

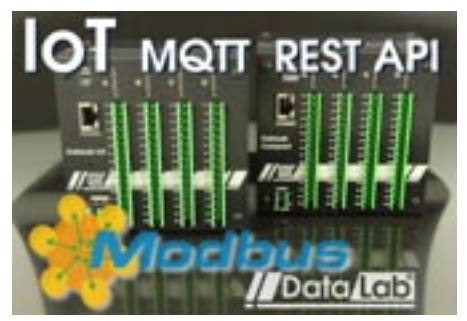

Modbus je v dnešním světě plném proprietárních sběrnic a protokolů velmi užitečným sjednocujícím nástrojem. Jsou jím vybaveny mnohé jednotky sběru dat, regulátory, topné a ventilační systémy, klimatizační jednotky atd. a také často slouží v komunikační bránách pro standardní přístup k zařízením na sběrnicích DALI, P-Bus atd. Proto je také pro většinu softwarových systémů schopnost komunikovat protokolem Modbus nutností. Jednotky DataLab IoT mohou dobře sloužit v mnoha aplikacích.

Díky vestavěnému Modbus TCP Serveru může být k jednomu zařízení připojeno mnoho klientů, každý klient může číst i zapisovat vstupy a výstupy modulů jednotky a rovněž lze protokolem Modbus

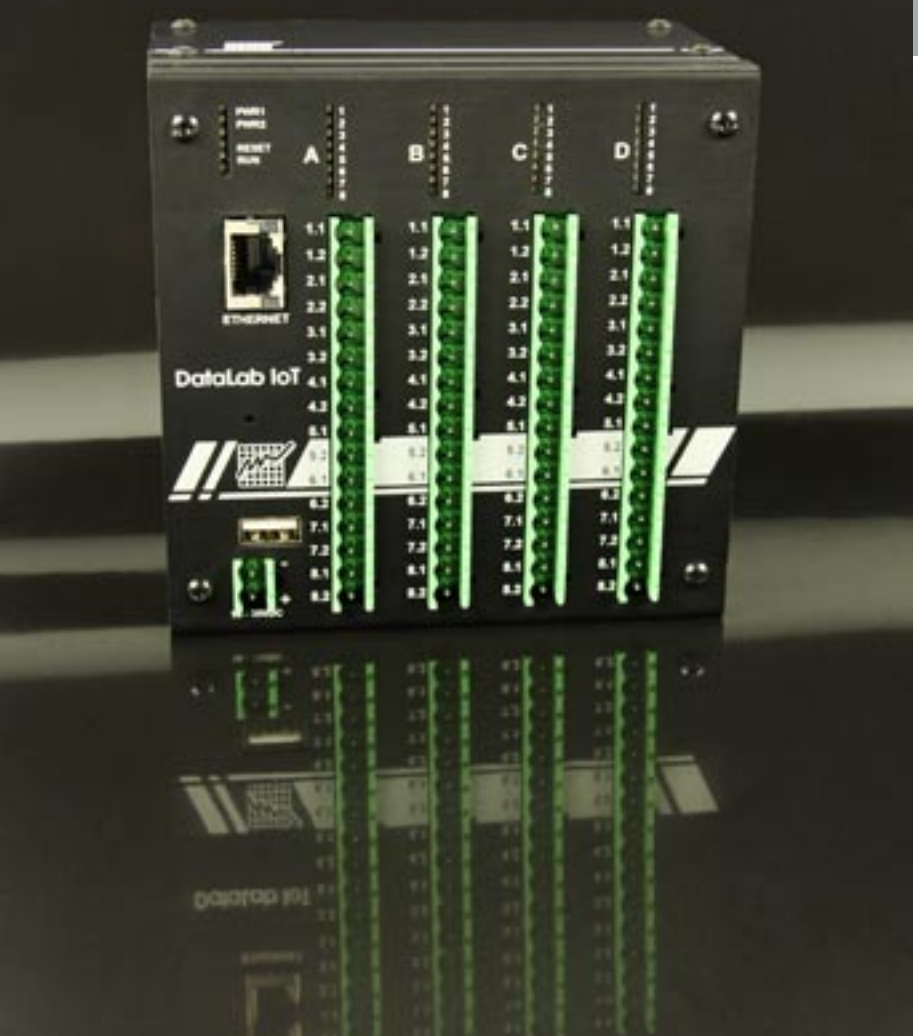

nastavovat parametry veškerých vstupně/ výstupních modulů. Jednotky DataLab IoT jsou osazeny stejnými moduly průmyslových vstupů a výstupů jako ostatní jednotky DataLab Compact. Máme tak na výběr velké množství průmyslových

vstupů a výstupů, včetně kombinovaných modulů, které nám umožní optimalizovat kon�guraci jednotek podle zadané úlohy.

Jednotky i moduly můžete objednat v našem internetovém obchodě.

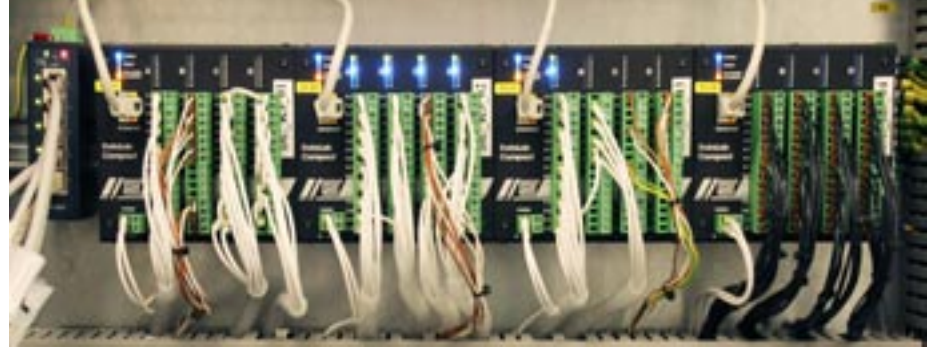

### **Aplikace jako služba operačního systému**

V systému **Control Web** je možné spouštět aplikace jako službu operačního systému. Kdy je vhodné aplikace spustit jako službu? Jaké aplikace je možné spustit jako službu? Jaká jsou omezení a možnosti? Vše si vysvětlíme v následujícím článku.

V systému **Control Web** je již od verze 6 možné spouštět aplikaci jako službu (servis). Taková aplikace je spuštěna ihned po startu operačního systému, běží na pozadí a bez ohledu na to jestli je přihlášený nějaký uživatel. Aplikaci jako službu je možné spouštět například na počítačích, kde není nikdo přihlášený nebo kde se přihlášení uživatelé mění a aplikace má neustále běžet.

středky. Nejznámějším prostředkem, který aplikace používají, je paměť. Aplikace, které jsou 32bitové, mají k dispozici 2GB paměti, pokud běží v 32bitovém operačním systému. V některých případech 3GB paměti pokud běží v 64bitovém operačním systému. 64bitové aplikace mají teoreticky k dispozici až 256 TB. Stejné omezení platí také pro aplikace běžící jako servis. Tady tedy rozdíl mezi klasic-

kou a "servisovou" aplikací není.

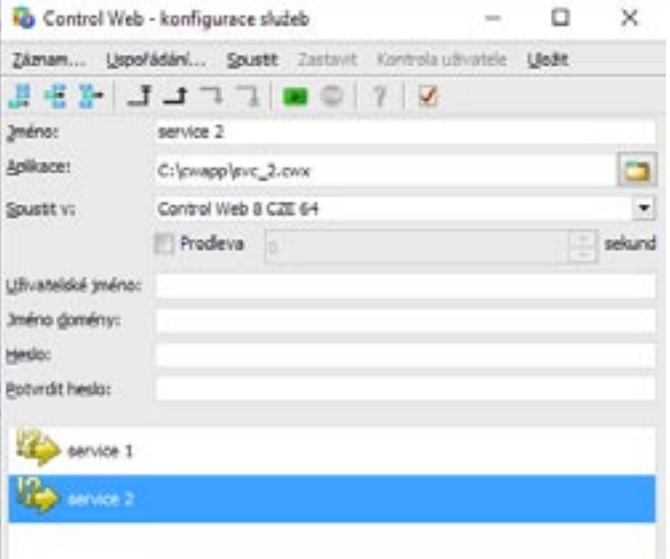

Hlavní nevýhodou je, že aplikaci nevidíme (ani pokud se k počítači přihlásíme). Testování nebo ladění takové aplikace může být náročnější. Je zde však ještě jedno omezení, které není na první pohled vidět, ale které je při vývoji aplikace běžící jako servis klíčové. Aplikace běžící jako servis je spuštěna v prostředí operačního systému, které má oproti prostředí pro klasické aplikace omezené prostředky. Služby jsou v operačním systému od toho, aby prováděly na pozadí nějakou nezbytnou činnost (například hlídání aktualizací, kontrola zabezpečení a podobně), které ale zásadně nezatěžují běh počítače. Běží "nenápadně" na pozadí. Spustit například řízení rozsáhlé technologie s archivací, web serverem a spoustou komunikací jako službu operačního systému není rozhodně dobrý nápad.

#### **Paměť**

V čem je tedy prostředí služby omezené oproti běhu klasické aplikace? Každá aplikace běžící v operačním systému Windows používá některé systémové proZásadní rozdíl uvidíme až u následujících prostředků. Aplikace dále využívají popisovače (handles), uživatelské objekty (user objects) a GDI objekty (GDI objects).

#### **Popisovače (Handles)**

Popisovač - handle je datová struktura, která odkazuje na nějaký objekt v operačním systému. Pokud to

hodně zjednodušíme, můžeme operační systém požádat, aby nám vytvořil určitý objekt, který potřebujeme pro svoji práci. Operační systém ho vytvoří a vrátí nám handle (odkaz) na vytvořený objekt. Pomocí tohoto odkazu můžeme s objektem dále pracovat (například ho na konci práce zase smazat). Handle se používá třeba při práci se soubory. Pro nás je důležité, že počet handlů je omezený (maximální počet je zhruba 16 miliónů).

Správně naprogramovaná aplikace toto omezení nikdy nepřekročí. Problém může nastat například v aplikacích, které nějaké objekty vytváří, ale zapomenou je zrušit, když už je nepotřebují. Pokud běží hodně dlouho, systémové prostředky pak dojdou a požadavek o vytvoření dalšího objektu selže. Aplikace pak pravděpodobně přestane pracovat nebo rovnou "spadne".

Pokud se libovolná aplikace (netýká se to pouze systému **Control Web**) dostává po delší době běhu do problémů, je užitečné podívat se do Správce procesů. V záložce podrobnosti si zapnout sloupce Popisovače (Handles), Objekty users (User objects) a Objekty GDI (GDI objects). Pokud se hodnota v některém sloupci blíží svému limitu, je to důležitá informace o chybě v aplikaci (je velmi důležité toto sdělit při komunikaci s technickou podporou výrobce dané aplikace).

### **Uživatelské objekty (User objects)**

Dalším prostředkem operačního systému jsou uživatelské objekty (user objects). To jsou objekty, které si aplikace vytváří pro komunikaci s uživatelem (okna, menu, lišty s nástroji) nebo pro komunikaci s operačním systémem, jinými procesy nebo také komunikaci s jiným zařízením (například pro komunikaci s PLC s využitím Modbus TCP nebo web server pro komunikaci s klienty). Počet těchto objektů má tři omezení.

První omezení nedovolí jednomu procesu vytvořit více než 10 000 uživatelských objektů. Na toto omezení můžeme narazit i v klasické aplikaci. Pokud v rozsáhlé aplikaci používáme panely ve vykreslovacím režimu gdi (graphics\_mode=gdi), každý přístroj je objektem operačního systému a tedy spotřebuje minimálně jeden uživatelský objekt. Pokud počet 10 000 překročíme, projeví se to v aplikaci tak, že některé části přestanou být viditelné. Tady je řešení jednoduché. Stačí u panelů nastavit parametr graphics\_mode na některý pokročilejší vykreslovací režim (**gdi\_offscreen, gdi\_plus, direct2d, open\_gl**). Potom je pouze samotný panel objektem operačního systému, ale přístroje v něm už objekty operačního systému nejsou a tedy uživatelské objekty nespotřebovávají.

Pro uživatelské objekty existují bohužel ještě další omezení. Všechny aplikace v jedné session (tj. prostředí vytvořené pro přihlášeného uživatele) mohou vytvořit 65 535 uživatelských objektů. Pokud tento počet aplikace společně překročí, stane se další práce s operačním systémem i aplikacemi prakticky nemožnou. Většinu aplikací není možné ani ukončit (pro ukončení potřebují vytvořit několik objektů například pro uložení do souboru). Ze stejných důvodu se nepovede ani odhlásit nebo restartovat.

#### **Servis a uživatelské objekty**

Pro aplikace běžící jako služba je klíčové poslední omezení. Všechny uživatelské objekty se vyváří v určité části paměti, která je pro tyto účely vyhrazena a má omezenou velikost (tato oblast se oznanemusí být stejně veliké). Pro "interactive desktop", tedy prostředí přihlášeného uživatele, je to 20MB.

Ale pozor, pro non-interactiv desktop (prostředí v němž běží služby operačního systému) je to pouze 768KB. Všechny šovaným uživatelem, tedy v normálním prostředí s menším omezením prostředků operačního systému.

Velikost non-interactiv desktop heap je možné v nastavení operačního systému zvětšit. Podrobný popis je například zde.

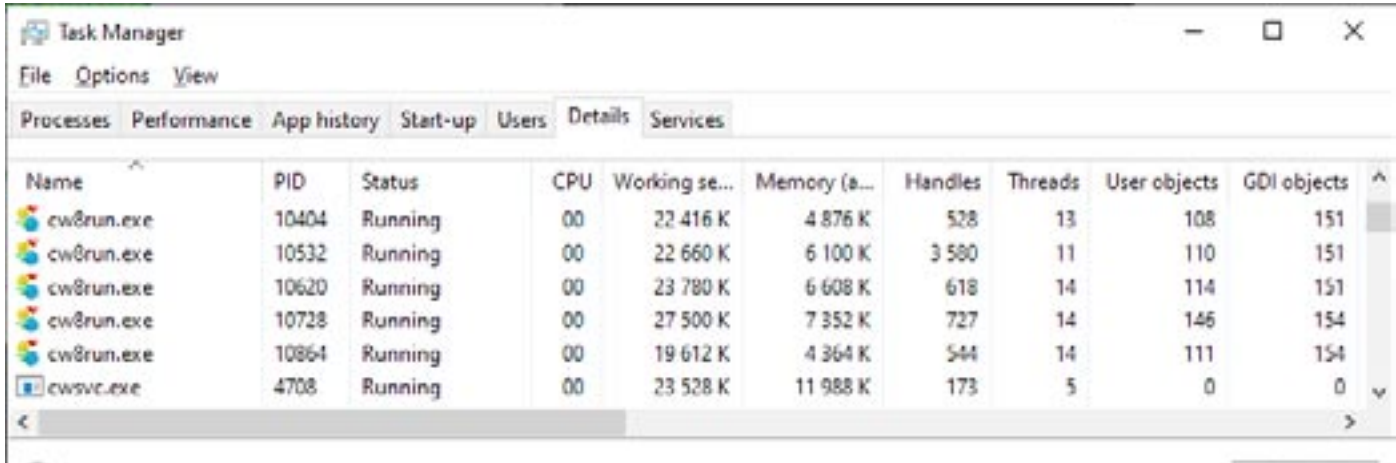

(A) Fewer details

čuje jako desktop heap). Tato paměť je společná pro jeden desktop. Desktop si zase můžeme představit jako prostředí v němž je přihlášen jeden uživatel a běží jeho aplikace. Velikost této paměti je v různých verzích operačního systému různá. Ve Windows 10 je nastavená tak, aby zhruba odpovídala velikosti potřebné pro vytvoření 65 535 objektů (objekty aplikace systému **Control Web**, které běží jako služba, běží společně - tedy mají jeden desktop heap (velký 768KB). Počet uživatelských objektů, které mohou vytvořit aplikace běžící jako služba, je tedy podstatně menší.

Rozsáhlejší aplikace je tedy vždy lepší spustit například pod automaticky přihlaJe potřeba si uvědomit, že se tím zvětší velikost vyhrazené paměti všech desktop heapů, které se vyváří pro každý desktop. V operačním systému běží služeb velké množství a proto je potřeba tuto velikost nastavit "rozumně" (také proto není toto nastavení jednoduše přístupné běžným uživatelům).

Radek Seeman

End task

### **Vyvíjet aplikace v prostředí systému Control Web lze opravdu zcela zdarma**

Systém **Control Web** lze používat zdarma v širokém rozsahu použití. Můžete jej mít nainstalován na libovolném počtu počítačů a aplikace můžete vyvíjet bez jakéhokoliv omezení. Jen doba trvalého běhu aplikací je limitována na 30 minut, což je pro jakýkoliv vývoj a údržbu aplikací více než dostatečné. Licenci je nutno instalovat až pro trvalý běh aplikace, tedy až aplikaci začnete provozovat u koncového zákazníka.

V případě potřeby lze licenci k systému získat okamžitě v kteroukoliv denní i noční hodinu kdekoliv na světě. V obchodě na našem webovém serveru lze zaplatit kartou a licenci obržíte obratem e-mailem.

#### **A navíc pro neziskové účely poskytujeme systém Control Web i pro trvalý provoz zdarma . . .**

Pro tato použití již mnoho let poskytujeme licence zdarma. Např. školám jsme takto darovali již mnoho tisíc licencí. Výhodné může být rovněž spojení s jednotkami DataLab pro laboratorní měření a automatizaci.

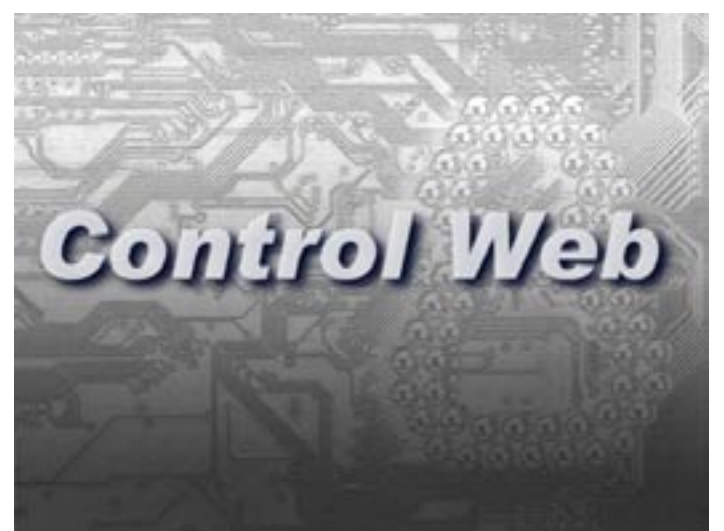

Potřebujete-li systém např. pro výuku, pro své studium nebo svou diplomovou či výzkumnou práci, obraťe se na nás na e-mail **support@mii.cz**

### **Systém strojového vidění VisionLab naviguje kolaborativního robota při lepení držadel na skleněné dveře**

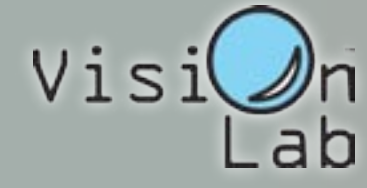

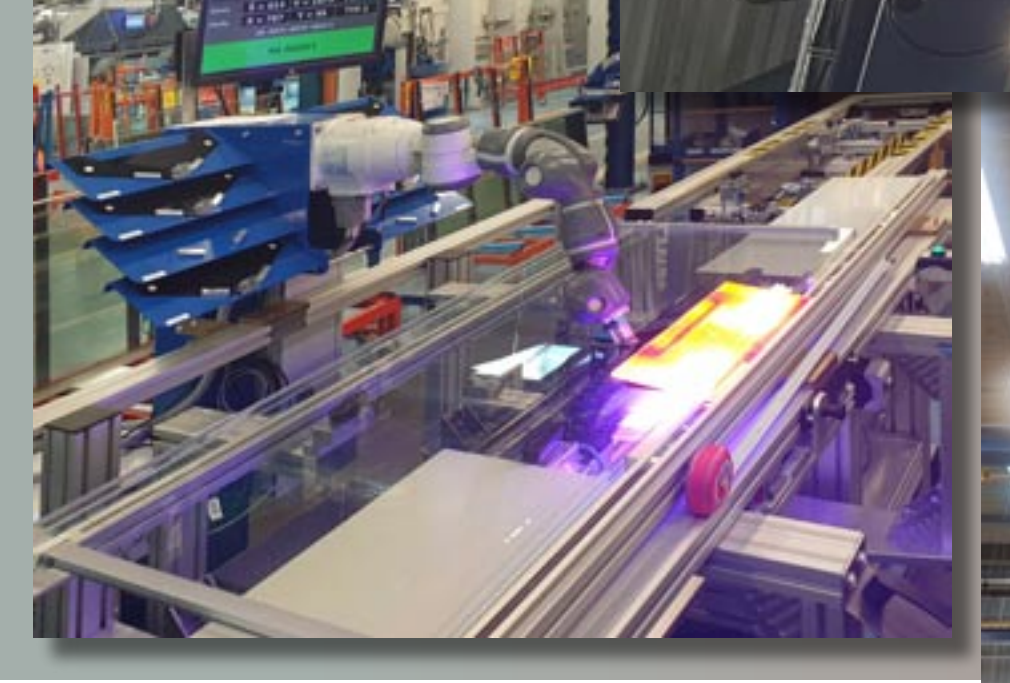

V této úloze je nutno pomocí kamer s vysokou přesností mapovat pozici v ploše skleněné desky. Je zde několik komplikací, které činí úlohu zajímavou a inspirativní:

- Sklo je průhledné a také se silně leskne.
- Sklo se různě prohýbá.
- V hale je velmi různorodé a navíc i v čase proměnlivé osvětlení.

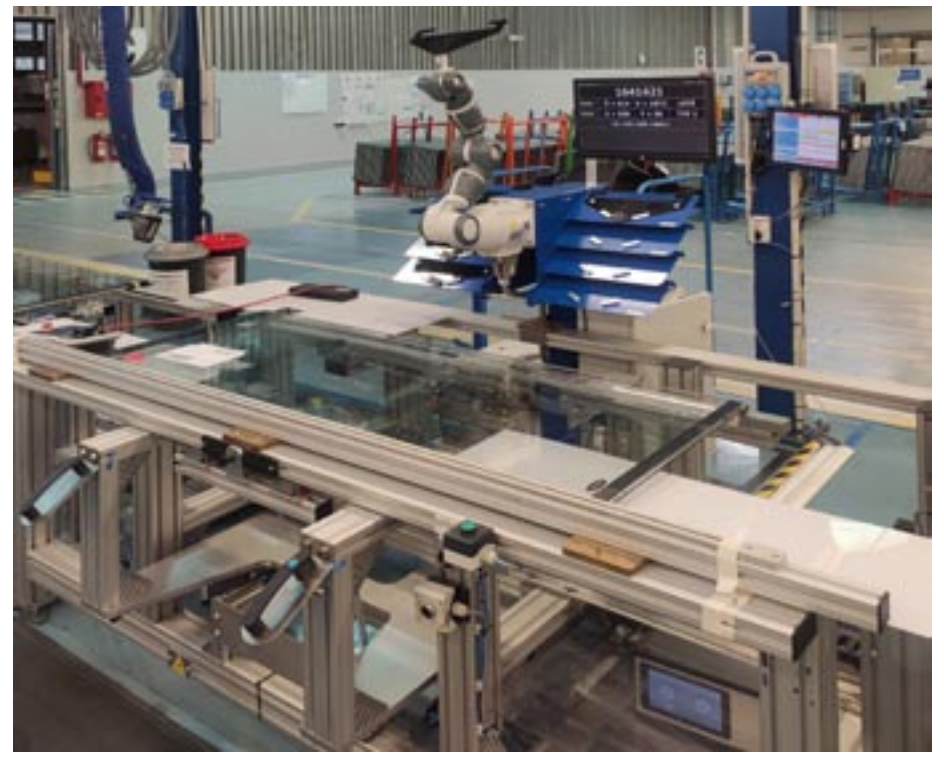

- Pozice na povrchu různě umístěných skleněných desek musejí být přesné v absolutním souřadném systému robota.
- Kamery nesmí nikde překážet provozu, musí být mimo dosah při práci i při manipulaci s materiálem

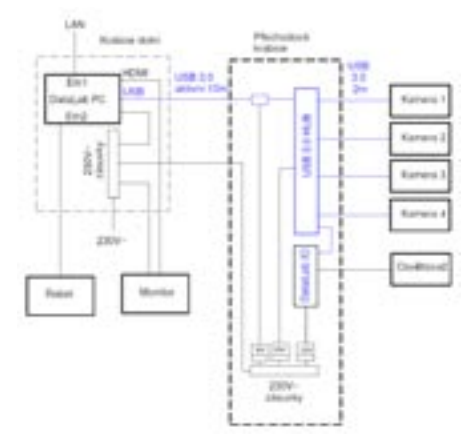

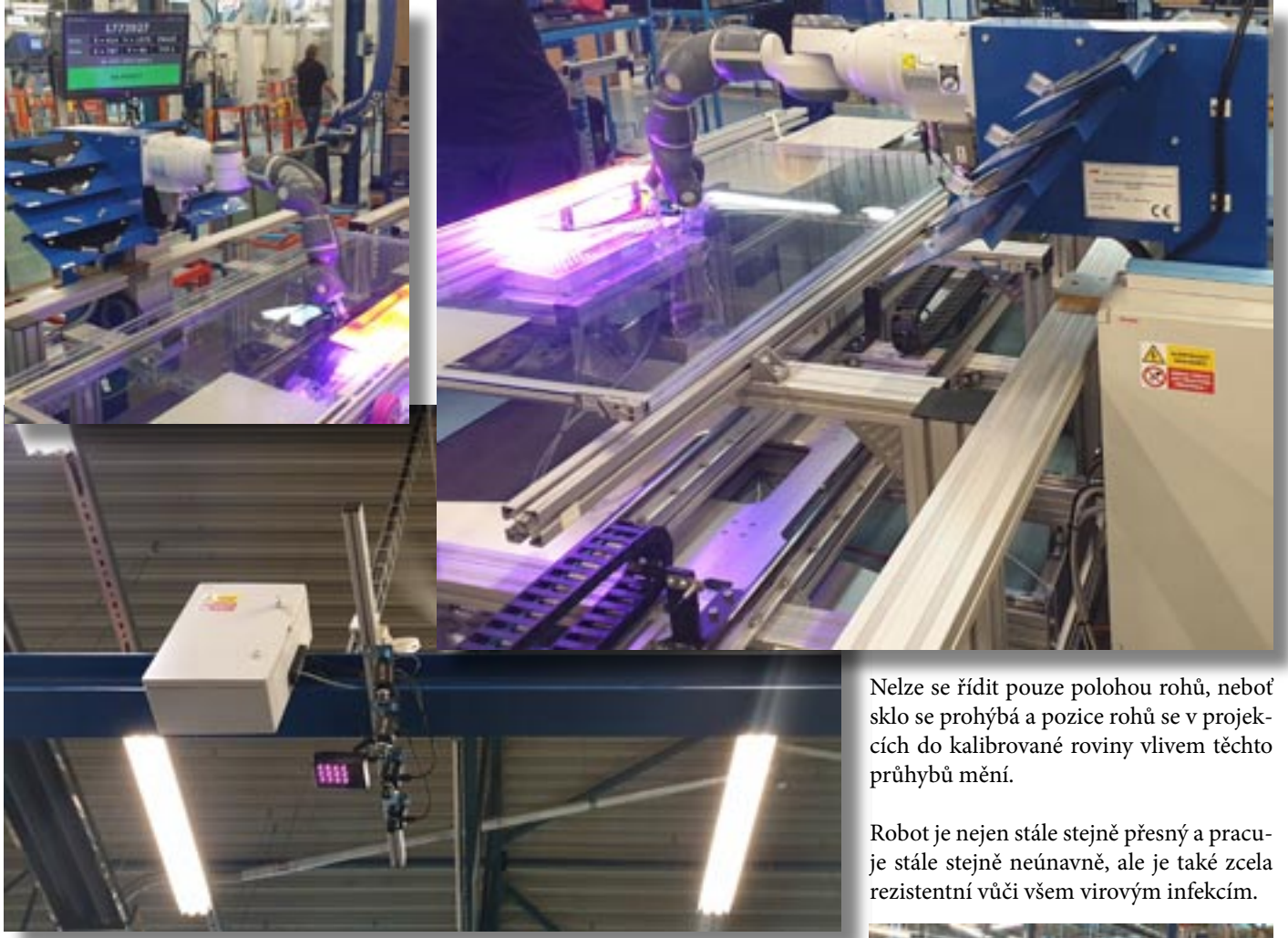

Byly použity 4 černobílé CMOS kamery s rozlišením 2048 x 1536 bodů DataCam DC-3000M. Byly umístěny vysoko pod stropem a každá sleduje jinou část pracovní plochy. Stejně jako ve velkém množství ostatních aplikací, i zde je s velkou výhodou využita schopnost systému **Control Web** kalibrovat jak aberace objektivu, tak i projektivní zkreslení obrazu do absolutního souřadného systému. Pro kalibraci se používá předloha s rastrem pravidelně rozmístěných tmavých teček. Geometrické transformace obrazu jsou řešeny prostřednictvím grafického procesoru a nezdržují tak běh aplikace. Díky takovéto kalibraci pak může být použito více kamer pevně umístěných v dostatečné vzdálenosti od pracovní plochy robota. Takováto konfigurace je bezpochyby nejefektivnějším řešením úloh tohoto typu.

Problémy s proměnlivým osvětlením byly vyřešeny pomocí osvětlovače s kratší vlnovou délkou světla než mají ostatní zdroje v hale. Kamery jsou osazeny filtry propouštějící pouze toto pásmo. Tak se podařilo nejen do značné míry potlačit odlesky od ostatních světelných zdrojů, ale i rozsvěcení a zhasínání instalovaného zdroje světla není nikterak rušivé.

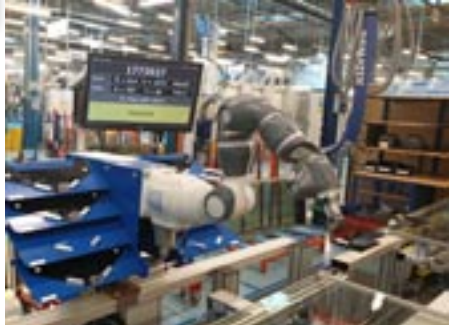

Systém je v provozu ve společnosti: SCHOTT Flat Glass CR, s.r.o. Zašovská 850 757 01 Valašské Meziříčí www.schott.cz

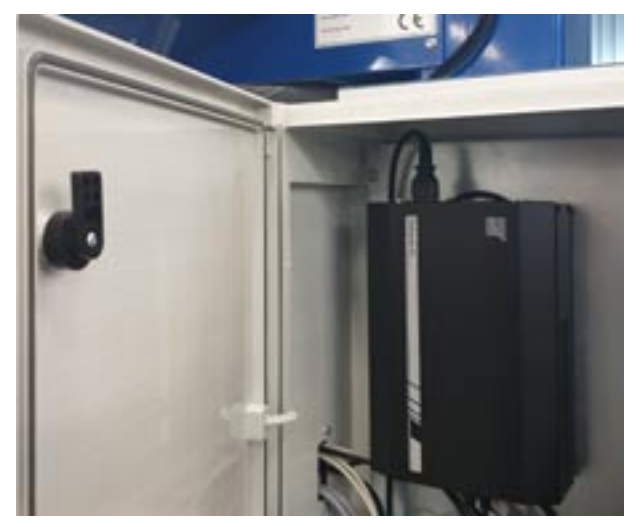

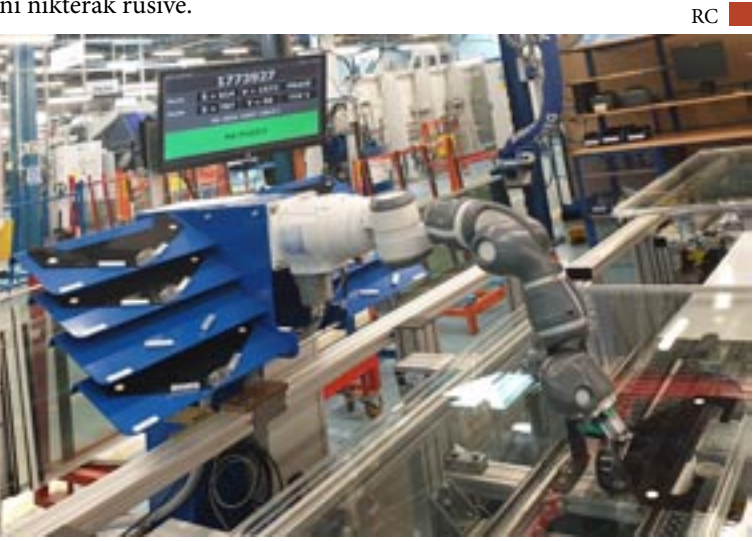

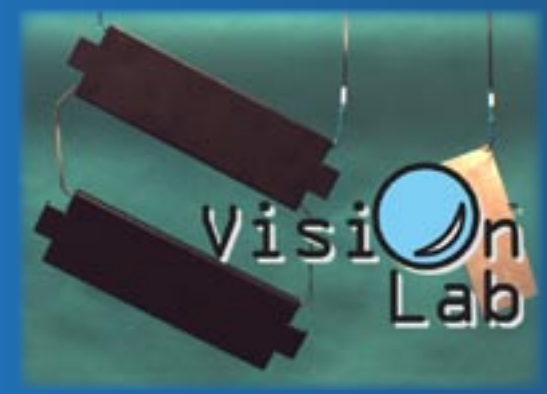

## **Hledání obrazových vzorů**

### **zajímavá aplikace systému** VisionLab

Obecně platí, že hledání obrazových vzorů pomocí normalizované křížové korelace je hodně náročné na výkon počítače. A požadavky na výpočetní výkon ještě dále významně rostou s potřebou hledat vzory v různých měřítcích velikosti a v různých natočeních. A máme-li hledat obrazové vzory v binárním obraze, není to, jak by se mohlo při prvním nahlédnutí zdát, zjednodušením, ale spíše komplikací. Uvedená aplikace, která tuto problematiku úspěšně řeší, může být inspirací pro autory, kteří jsou nebo budou postaveni před podobná zadání.

Schopnosti systému strojového vidění VisionLab v oblasti hledání obrazových vzorů lze dobře ukázat na této, na první pohled prosté, ale ve skutečnosti náročné úloze.

Je zde několik požadavků, které problém hodně komplikují, ale zase na druhou stranu jej činí zajímavým a poučným:

- Je nutno identi�kovat a počítat plechové výrobky, které jsou zavěšeny na dopravníku výrobní linky. Počet výrobků v zorném poli kamery se může velmi lišit - od jednotek až po mnoho desítek.
- Velikost výrobků je velmi rozdílná, od maličkých po velmi rozměrné.
- Rovněž poměr mezi šířkou a výškou výrobků je velmi různorodý.
- Kamera musí být umístěna hodně blízko, potřebujeme velmi široký zorný úhel, který se nutně odrazí ve značném geometrickém zkreslení projekce.
- A největší komplikací je to, že osvětlení scény je velmi různorodé a během činnosti systému se stále a významně mění od slunečního světla až po světlo lamp.
- Změny osvětlení a změny pozice výrobků způsobují, že výrobky a jejich části jsou barevně i jasově velmi proměnlivé od tmavé barvy až po světlý intenzivní lesk.

Podle tohoto zadání by tuto úlohu asi většinu odborníků v oblasti strojového vidění označila jako neřešitelnou. Je dobře, že autora aplikace takovéto zadání neodradilo. Řešení všech výše uvedených potíží dobře dokumentuje nejen odvahu autora, ale i schopnosti systému VisionLab.

Malý odstup kamery a použití širokoúhlého objektivu nutně vede k značnému geometrickému zkreslení. Tyto aberace jsou při použití virtuálního přístroje **gl\_camera** snadno korigovatelné. Stačí v konkrétní scéně pořídit snímek kalibračního tečkovaného rastru a pomocí průvodce ve vývojovém prostředí vytvořit soubor s kalibračními daty. Vlastní geometrická kalibrace pak již probíhá v reálném čase s vysokou subpixelovou přesností. Pro vý-

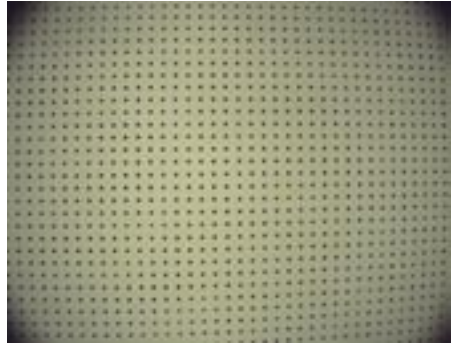

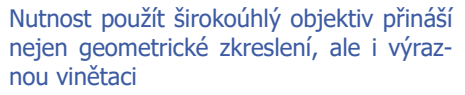

počty v plovoucí řádové čárce je využíván grafický procesor, takže kalibrace aplikační program prakticky nezatěžuje. Pomocí CPU počítače by byla takováto kalibrace v reálném čase nerealizovatelná.

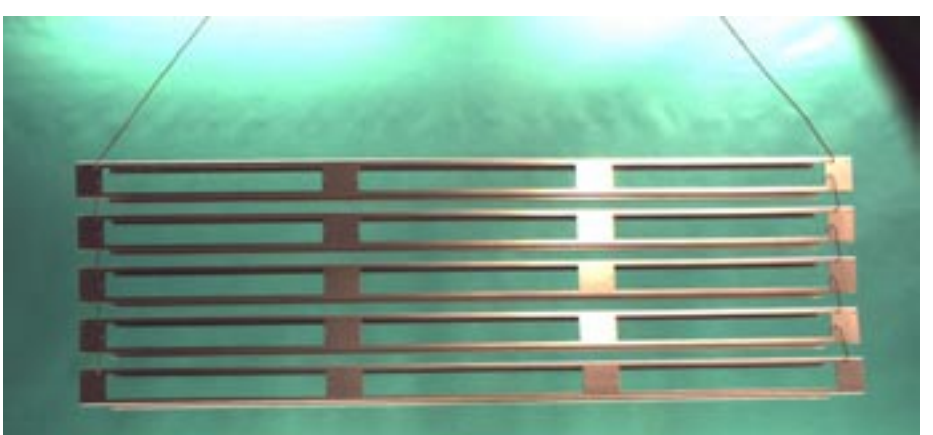

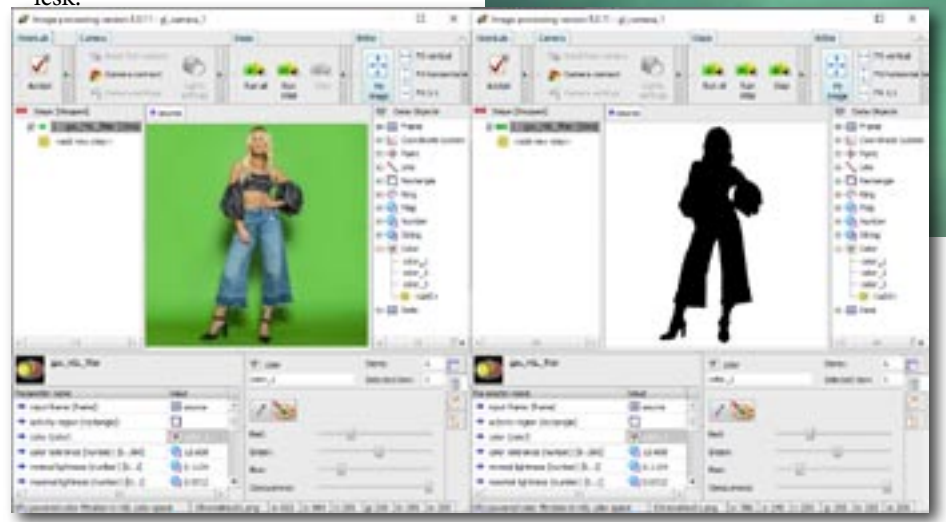

Prostřednictvím kroku gpu HSL filter dokážeme pomocí klíčování barev jakýkoliv objekt oddělit od pozadí

Malý odstup kamery přináší zkreslení projekce a vinětaci jasu, výrobků je různý počet v různých pozicích a navíc se značně proměnlivě lesknou

Projektivní aberace objektivu máme odstraněny a nyní se dostáváme ke stěžejnímu problému. Osvětlení scény je v prostoru i v čase velmi různorodé a proměnlivé. Proto také jsou i plechové výrobky zobrazovány s temnými povrchy i vysokými jasy odlesků.

Tento problém je vyřešen pomocí barevného pozadí. Máme totiž k dispozici např. krok **gpu\_HSL\_filter**, který dokáže pomocí výpočtů v HSL barevném prostoru identifikovat barvu pozadí v požadovaných rozsahých nasycení a jasů. Takto dokážeme separovat i velmi různorodě vypadající výrobky. Krok běží v GPU a je velmi rychlý.

Výrobky máme nyní oddělené od pozadí a jejich proměnlivý vzhled je eliminován převedením do černo-bílého binárního obrazu. Zbývá již jen černé objekty na bílém pozadí identifikovat, spočítat je a vrátit pole s jejich pozicemi. Pro tento účel použijeme krok **gpu\_pattern**. Obrazové vzory mohou být velké a v obraze se mohou vyskytovat mnohokrát v různých pozicích a rotacích. Velkou předností kroku **gpu\_pattern** je jeho rychlost, ke které pomáhá vysoký výpočetní výkon grafického procesoru.

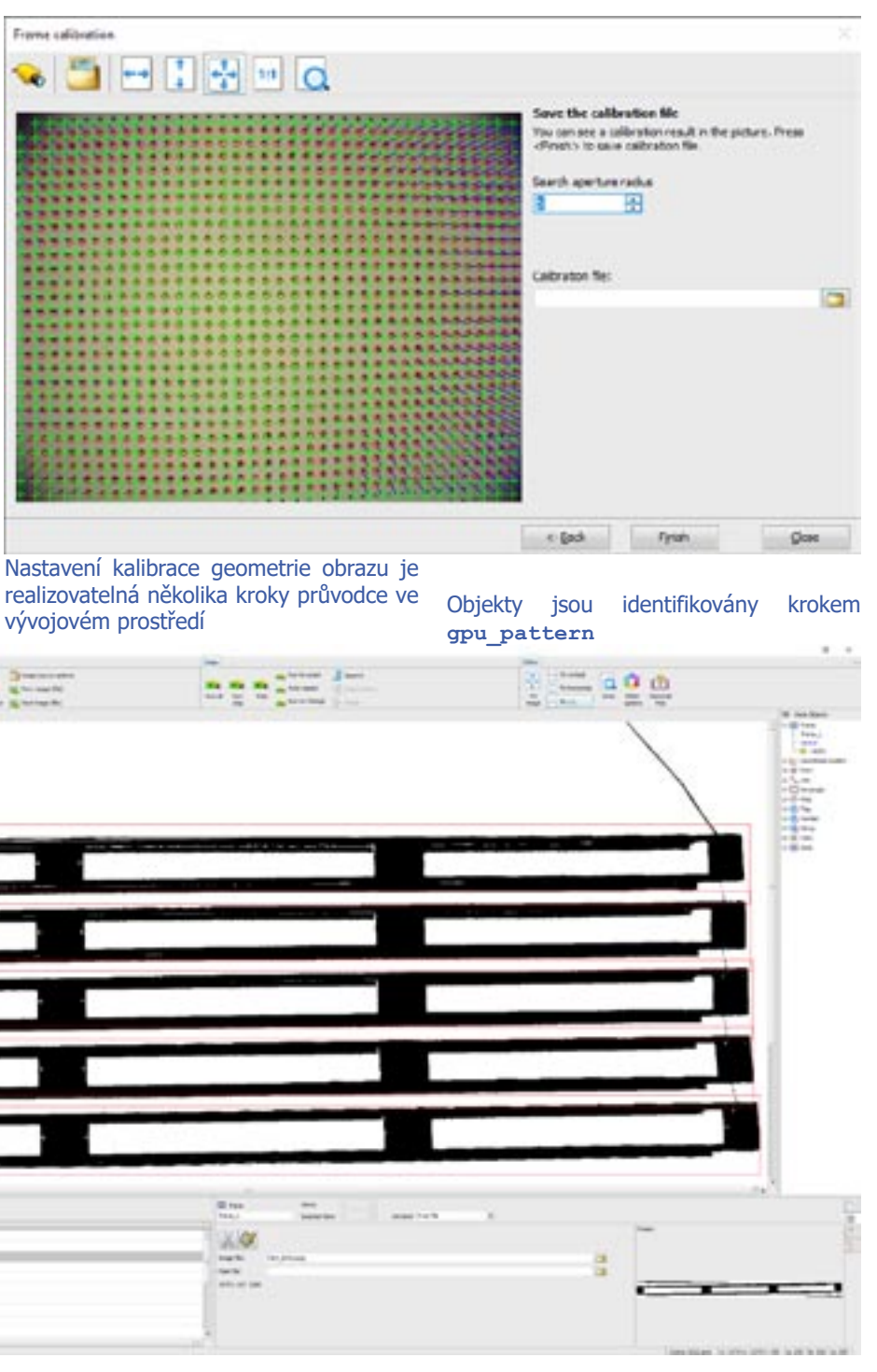

Odezvy výpočtů korelací v GPU s nastaveným nízkým ...

Hledání vzorů je optimalizováno do několika výpočetních průchodů v GPU, kdy jsou počítány odezvy normalizované křížové korelace a postupně jsou zpřesňovány regiony s nejlepšími výsledky. I když použitý krok je optimalizován pro použití v obrazech se škálou jasů, překvapivě i s binárním obrazem dosahuje dobrých výsledků.

Řešitelem popisované úlohy je společnost WAtech a.s., které děkujeme za poskytnuté informace.

WAtech a.s. - průmyslová stříkací, lakovací a lepicí technika, automatizace, digitalizace, robotizace

www.watech.cz Tel.: +420 277 001 002

U Zastávky 771, CZ 252 16 Nučice u Rudné, Praha - západ

... středním ... ... ... ... ... ... ... a vysokým prahem

Pro autory aplikací může snad být toto řešení inspirací a povzbuzením pro jejich práci v oblasti strojového vidění.

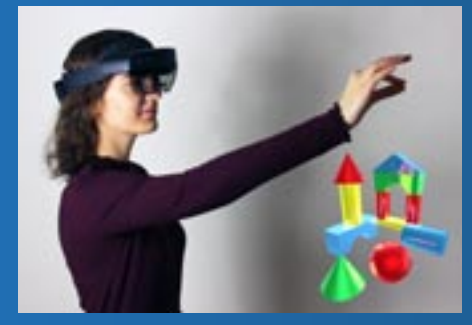

### Virtuální a rozšířená realita v aplikacích systému Control Web

Někdo považuje virtuální a rozšířenou realitu za budoucnost automatizace a digitalizace, někdo je naopak skeptický. Ať už se vše bude vyvíjet jakkoliv, se systémem **Control Web** budete připraveni. V tomto prostředí lze vytvořit aplikaci pro virtuální i rozšířenou realitu velice snadno. Pro tvorbu stereoskopického obrazu pro náhlavní sady se využívá virtuální přístroj 3D scény, se kterým je většina uživatelů dobře seznámena. Použití této atraktivní a v odborném tisku často popisované technologie je v prostředí

systému **Control Web** jednoduché, dokonce ji lze použít jen jako rozšiřující prvek stávajících aplikací. Podívejme se na přednosti i problémy těchto technologií pohledem vývojářů, kteří strávili s brýlemi Hololens 2 na hlavě nemalý čas.

Virtuální a rozšířená realita se v praxi průmyslové automatizace asi ani v blízké době nestane zcela běžnou a masově používanou věcí. Máme na mysli opravdový pohyb, dohled a ovládání výrobních linek prostřednictvím náhlavní sady (headset) ve virtuálním prostředí a nikoliv např. pouhý servisní návod v tabletu nebo telefonu. I když úroveň vyspělosti technologií virtuální a rozšířené reality poskytuje případným odpůrcům řadu argumentů proti, počet řešení, kde je virtuální a rozšířená realita přínosem stále roste, a nepochybně dále poroste. Systém **Control Web** je na tuto budoucnost připraven.

V oblasti virtuální a rozšířené reality probíhá intenzivní vývoj, obecně přijaté standardy dosud nejsou stanoveny. Cílem čelních �rem oboru je snaha o uzamčení zákazníka – dodavatelé usilují, aby na nich byli zákazníci co nejvíce závislí. Vyvázat se z takových závislostí je později velice nákladné, je dobrá obezřetnost předem. Proto hlavní platformy, jako je např. Occulus, Vive, Microsoft WMR vyžadují běh svých portálů, často s on-line spojením se systémem poskytovatele. Řada technologií pro virtuální realitu je softwarově uzamčena a blokována. Někdy bývá vyžadováno přihlášení k účtu a před spuštěním software dokonce certifikát pro spárování s hardwarem. Vývojem nyní prochází i několik otevřených platforem, které snad budou podporovat několik standardů VR, ale produkty zde nejsou zdaleka dokončeny. V aplikačním prostředí systému **Control Web** jsou nyní podporovány standardy WMR (Windows Mixed Reality) pro virtuální realitu a Hololens pro rozšířenou realitu. Principy jsou navrženy natolik obecně a otevřeně, že do budoucna bude přidána podpora dalších standardů, např. OpenVR atd.

Při implementaci virtuální reality v prostředí systému **Control Web** jsme usilovali o co největší otevřenost a snadnou rozšiřitelnost o podporu dalších standardů. Nyní je možno používat brýle a ovladače standardu Microsoft WMR (Windows Mixed Reality). Stereografický

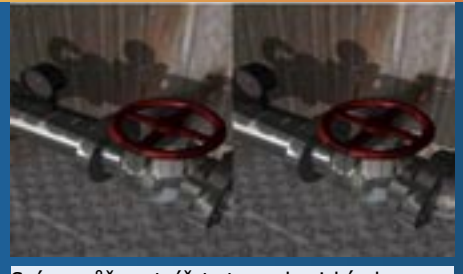

Scéna může vytvářet stereoskopický obraz pro jakékoliv další použití

obraz je vytvářen virtuálním přístrojem **gl\_scene**. Je tedy velice snadné řadu současných aplikací rozšířit o prostředí virtuální reality. Do systému WMR je přenášen již hotový obraz pro levý a pravý zobrazovač v brýlích. Přenos dat mezi jednotlivými procesy je natolik rychlý, že lze přenášet obraz v plném rozlišení bez nutnosti ztrátové komprese. Jako klient systému WMR pro aplikační program vystupuje virtuální přístroj **vi\_headset**. Tento virtuální přístroj si v případě potřeby poté v samostatném procesu spouští vlastní Microsoft WMR portál. Velkou výhodou tohoto řešení je, že obrovský a značné množství systémových zdrojů spotřebovávající portál není součástí paměti procesu systému **Control Web** a podstatně méně tak ohrožuje výkon a stabilitu naší aplikace. Nepoužíváte-li tedy v aplikaci virtuální realitu, nic z její podpory vás nezdržuje ani neobtěžuje. Navíc je zde také možnost postupného přibývání dalších virtuálních přístrojů pro další standardy virtuální reality.

V případě rozšířené reality s brýlemi Hololens je situace výrazně složitější. Jedná se o samostatné, baterií napájené zařízení, s procesorem ARM a operačním systémem WindowsRT. Vytvoření samostatné aplikace pro tento systém je samozřejmě možné, ale kooperace s potenciálně rozsáhlými síťovými systémy v prostředí **Control Web**, tvorba vlastních aplikací a vizualizací a rovněž omezený výkon této platformy přinášejí

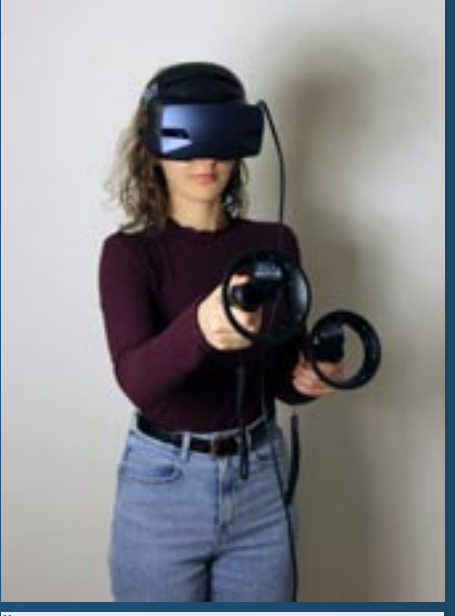

Řídicí prvky ve scéně lze ve virtuální realitě ovládat pomocí prostorových ovladačů

uživatelům hodně komplikací. Systém v brýlích musí řešit nejen tracking na základě obrazu z vlastních kamer, ale

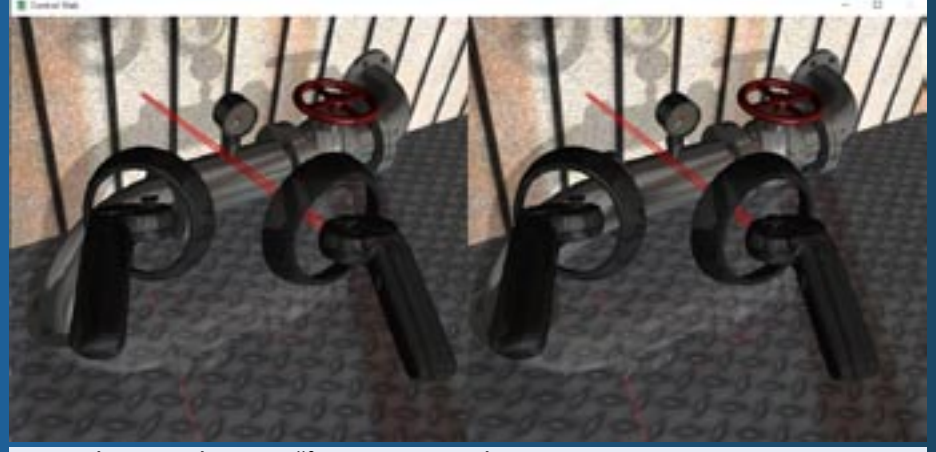

Zobrazení prostorových ovladačů ve stereoskopickém obraze

také musí ze stereoskopických obrazů trvale budovat hloubkové mapy okolního prostředí a rovněž musí detekovat pozice, gesta a akce rukou uživatele. Už jen toto představuje zátěž a značnou spotřebu energie z baterie. Bez hloubkových map můžeme např. zobrazovat servisní návody a postupy, ale nelze zasadit vykreslované 3D modely do reálného prostředí. Pro komunikaci jsou brýle Hololens odkázány na bezdrátový přenos dat prostřednictvím

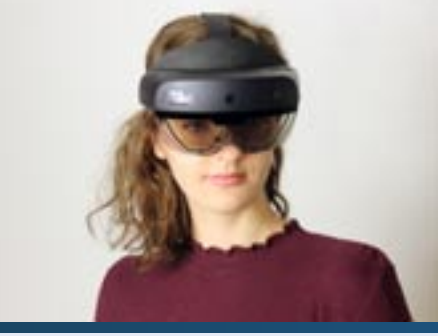

Náhlavní sada Hololens 2 pro rozšířenou realitu

Wi-Fi. Řešením problému s přenosovou kapacitou je streaming dat, který pro přenos obrazu využívá velmi účinné kodeky H264 a H265. Díky tomu do brýlí v reálném čase a s velkou snímkovou frekvencí dostaneme stereoskopický obraz generovaný 3D scénou v libovolné aplikaci systému **Control Web.** V brýlích Hololens je instalována a spuštěna standardní aplikace Holographic Remoting Player, která je k dispozici volně na Microsoft Store. Další významnou výhodou tohoto řešení je skutečnost, že stejně jako v předchozím případě i zde platí, že nepoužíváte-li ve své aplikaci rozšířenou realitu, nic z její podpory vás nezdržuje ani neobtěžuje a ani nezabírá žádné místo.

#### **Koncepce řešení prostřednictvím programových komponent systému Control Web.**

Jak již bylo uvedeno, vytváření stereoskopického obrazu zajišťuje dobře známý virtuální přístroje gl\_scene. Většinu stávajících vizualizací tak lze celkem snadno převést do virtuální či rozšířené reality. To je velkou výhodou, není totiž nutno nijak výrazně měnit strukturu existujících aplikací ani měnit způsoby a principy tvorby aplikací nových. To, jestli scéna bude generovat stereoskopický obraz je dáno parametrem camera\_stereo\_base lišícím se od nuly. Vykreslený obraz lze ukládat do datového elementu a libovolně je dále používat lokálně nebo jej přenášet v počítačové síti.

Scéna systému **Control Web** nejen generuje prostorový obraz, ale také získává aktuální pozici a orientaci v prostoru. Kromě toho také reaguje na povely z prostorových ovladačů nebo na pozice a gesta rukou. Virtuální přístroje v prostoru scény lze pomocí ovladačů nebo rukou normálně ovládat. Prostřednictvím ovladačů pro virtuální realitu se také lze pohybovat prostorem. Gesta rukou pohyb prostorem neumožňují.

Aplikace pak musí komunikovat s vybraným programovým rozhraním pro virtuální a rozšířenou realitu, instalovaným v operačním systému. Při návrhu architektury a implementaci komponent jsme si dali za úkol, aby velice rozsáhlé a značné množství zdrojů spotřebovávající portály, komponenty a služby nebyly součástí paměťového prostoru systému **Control Web** a pokud možno co nejméně omezovaly a ohrožovaly výkonnost a stabilitu našich aplikací. Spojení s API pro virtuální realitu, v případě brýlí Hololens přímo s patřičným zařízením, je vyřešeno prostřednictvím samostatných virtuálních přístrojů **vr\_headset** a **hololens**. Pro přenosy velkých bloků binárních dat jak uvnitř systému **Control Web**, tak i mezi procesy operačního systému a mezi jednotlivými zařízeními prostřednictvím TCP/IP sítě, slouží proměnné typu data. Přenášená data mohou být v libovolném

trasovací informace z headsetů a ovladačů i polygonální sítě hloubkových map okolí.

Vytvoření aplikačního programu je docela

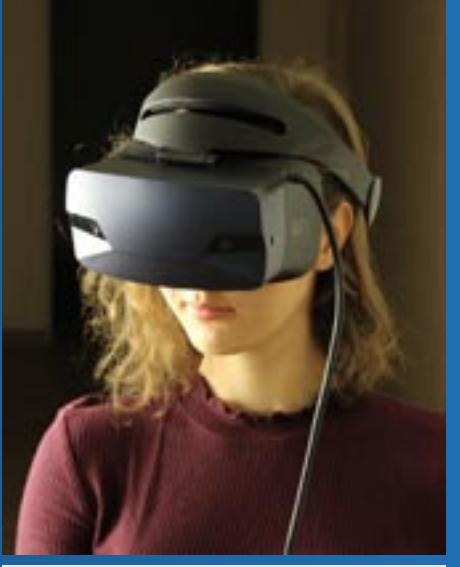

Náhlavní sada pro virtuální realitu standardu WMR

jednoduché - pomocí několika datových elementů, proměnných typu data, se propojí dva virtuální přístroje. Na řešení se můžete podívat do ukázkových aplikací.

Parametry virtuálního přístroje q1 sce**ne** pro tvorbu stereoskopického obrazu i pro ovládání scény z headsetu

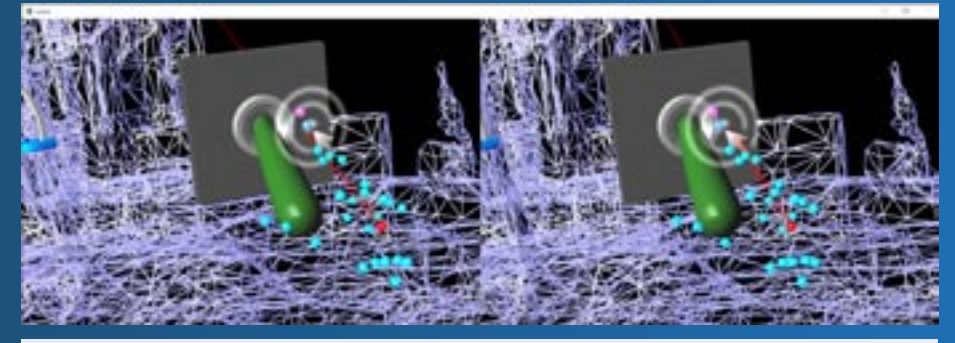

Přiblížení ukazováčku k ovládacímu prvku je signalizováno prostorovým kurzorem

formátu - stačí, když formátu rozumí programová komponenta jejich příjemce. Přenos takových bloků dat bývá v systému **Control Web** obvykle používán např. pro přenosy obrazu z kamer nebo pro přenos rozsáhlých dat z kroků strojového vidění. V případě virtuální a rozšířené reality jsou takto přenášeny vykreslené obrazy,

Parametry jsou shromážděny v sekci **virtual\_reality**. **virtual\_reality camera\_stereo\_base = 0; camera\_view\_angle = 45; space\_ratio = 1, 1, 1; picture\_output = ; background\_transparency = false; depthmap\_input = ;**

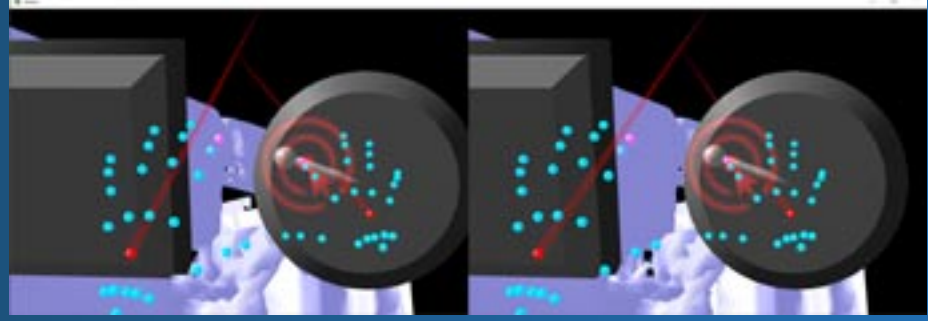

Ukazováčkem můžeme např. otáčet knoflíkem

```
 tracking_input = ;
   headset_instrument = ;
   left_controller = true;
   right_controller = true;
   headset_tracking = true;
   headset_depthmaps = true;
end_virtual_reality;
```
Pomocí těchto parametrů jsou definovány vlastnosti generovaných obrazů a data, přenášená mezi scénou a virtuálními přístroji rozhraní s headsety.

- **camera\_stereo\_base = 0** Vzdálenost, v rovině kolmé ke směru pohledu kamery, mezi pozicemi kamery při vykreslování scény pro levé a pravé oko. Vzdálenost je v souřadném systému scény.
- **camera\_view\_angle = 45** Zorný úhel kamery ve svislém směru. S rostoucím zorným úhlem se rozšiřuje pohledový jehlan ( view frustum ) perspektivní projekce a zvětšuje se tak širokoúhlost pohledu. Pro virtuální realitu není přesnost nastavení tohoto parametru příliš důležitá, člověk se snadno přizpůsobí míře širokoúhlosti pohledu do prostoru. Klíčovým je ale nastavení zorného úhlu pro rozšířenou realitu. Pohledová pyramida perspektivní projekce musí přesně souhlasit s velikostí obrazu promítaného do brýlí, kterými jinak volně vidíme reálné okolní prostředí. V případě brýlí Hololens 2 je k dispozici svislý zorný úhel pouze cca 34°.
- **space\_ratio = 1, 1, 1** Konstanty pro přepočet vnitřního souřadného systému scény do souřadného

struktury polygonů hloubkové mapy pro rozšířenou realitu.

- **tracking\_input =** — Vstupní kanál typu data, na kterém scéna přijímá aktuální pozici a natočení při pohybu headsetu v prostoru a rovněž případné pozice a aktivity prostorových ovladačů pro virtuální realitu.
- **headset\_instrument =** — Unikátní jméno virtuálního přístroje, který zajišťuje propojení scény s headsetem.

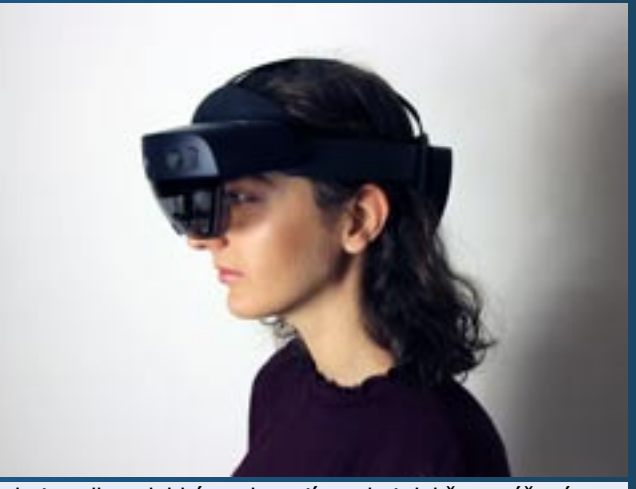

Sada je celkem lehká a s baterií vzadu i dobře vyvážená

- **left\_controller = true** — Parametr určuje, je-li používán levý prostorový ovladač pro virtuální realitu nebo používána levá ruka v rozšířené realitě.
- **right\_controller = true** — Parametr určuje, je-li používán pravý prostorový ovladač pro virtuální realitu nebo používána pravá ruka v rozšířené realitě.
- **headset\_tracking = true** — Parametr určuje, je-li zpracovávána a používána pozice a natočení při pohybu headsetu.
- **headset\_depthmaps = true** — Parametr určuje, jsou-li zpracovávána a používána data s hloubkovými mapami pro okluzi viditelnosti objektů v rozšířené realitě.

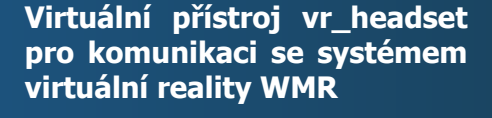

Virtuální přístroj pro komunikaci s rozhraním a portálem Windows Mixed Reality. Portál WMR je spuštěn v samostatném procesu operačního systému. Virtuální přístroj má tyto parametry:

- $\bullet$  picture input =  $0 -$  Vstup stereoskopického obrazu.
- **tracking\_output =** Výstup trasování pozice headsetu.
- **scene\_instrument =** Jméno virtuálního přístroje 3D scény.

### **Virtuální přístroj hololens pro komunikaci se headsetem pro rozšířenou realitu Hololens 2**

Tento virtuální přístroj zajišťuje spojení s headsetem Hololens. Jedná se o samostatné zařízení s vlastním procesorem a operačním systémem Windows pro procesory ARM. Headset je napájen baterií a komunikuje pomocí bezdrátového Wi-Fi adaptéru. Proto mezi parametry je

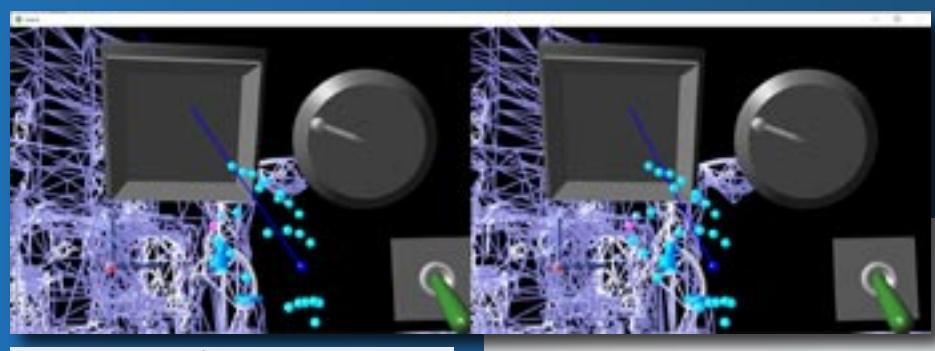

Tímto gestem můžeme pomocí paprsku vycházejícího z ruky ovládat prvky ve scéně i na větší vzdálenost

systému brýlí. Náhlavní sady obvykle poskytují souřadnice v metrech.

- **picture\_output =** Proměnná typu data, do které scéna ukládá výsledný stereoskopický obraz.
- **background\_transparency = false** — Lze zadat, aby pozadí scény bylo inicializováno s průhledným alpha kanálem ( tj. nastaveným na hodnotu 0 ).
- **depthmap\_input =** Vstupní kanál typu data, na kterém scéna přijímá

Gesto ruky ekvivalentní kliku myší

také IP adresa a navíc je zde i výstup dat s hloubkovými mapami:

- **picture\_input = 0** Vstup stereoskopického obrazu.
- **tracking\_output =** Výstup trasování pozice náhlavní sady.
- **depthmap\_output =** Výstup trojúhelníkové sítě hloubkové mapy.
- **scene\_instrument =** Jméno virtuálního přístroje 3D scény.
- **headset\_ip\_address =** IP adresa headsetu.

#### **Headsety standardu WMR pro virtuální realitu**

Tyto headsety získávají obraz prostřednictvím HDMI kabelu z počítače a obraz ze svých kamer posílají do počítače pomocí USB 3.0.

- Systém má k dispozici počítač, je proto velmi výkonný. Meziprocesová komunikace mezi systémem **Control Web** a WMR portálem je rychlá a odezvy obrazu i trackingu hlavy jsou bezprostřední.
- Přenos obrazu po HDMI z libovolného grafického kontextu je uměle zablokován, je možný jen prostřednictvím WMR portálu.
- Headset nemá možnost dioptrické korekce a ne každé dioptrické brýle se pod něj vejdou (měli jsme k dispozici několik headsetů zn. Acer). Fixní korekční čočky lze zakoupit od nezávislých výrobců.

Tvorba aplikace je snadná a virtuální realita je působivá a pohlcující.

### **Headsety pro rozšířenou realitu Microsoft Hololens 2**

Vývoj software pro tuto platformu probíhal na vzorku zařízení, který dosud není ve volném prodeji. A velmi dlouhá doba do uvedení do prodeje ukazuje, jak náročný je vývoj tohoto zařízení.

Kdo čeká, že po nasazení těchto brýlí bude obklopen bezchybným renderovaným světem dokonale zasazeným do pozorované okolní reality, bude v některých ohledech asi zklamán. Je zde řada omezení, kdy některá jsou dána technickými nedokonalostmi, ale některá plynou již z principů:

- Vidíme pouze obraz, který je světlejší než reálné okolí. Hologramy se proto na světlém pozadí ztrácejí až mizí. Nejlepší je decentní šero, při větším šeru zase již přestává fungovat tracking pohybů a detekce hloubkových map.
- Hloubkové mapy, které omezují viditelnost hologramů podle reálného prostředí jsou hodně nepřesné a prakticky jsou

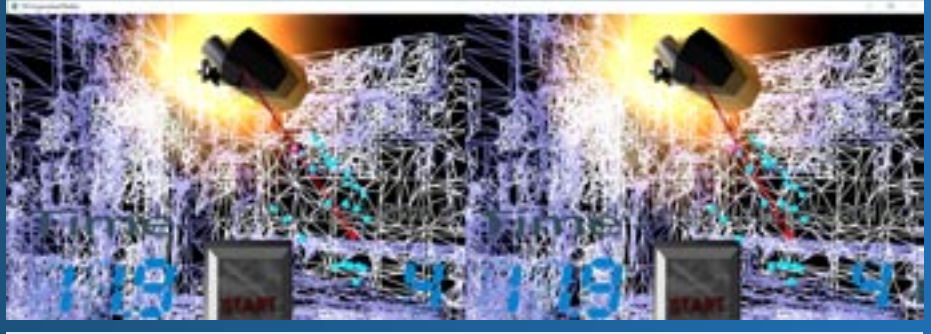

Gesto kliknutí prsty má stejný efekt jako klik myší do scény na obrazovce

neustále modifikovány. Tvorba hloubkových map z obrazů z dvojice kamer je velmi náročná na výkon procesoru v headsetu a v šeru rovněž selhává.

- Generovaný obraz je zobrazován pouze v relativně malém zorném úhlu, vertikálně cca 34°.
- Přenosová kapacita mezi počítačem a headsetem je omezena možnostmi Wi-Fi. V našem případě samozřejmě nemůže celý **Control Web** běžet na relativně omezeném systému v headsetu. Zde běží pouze klientská aplikace, které čte a zpětně zasílá data do počítače.
- I při značné omezenosti systému přece jen máme bezprostředně na čele a na spáncích počítač s grafickým adaptérem a s Wi-Fi jako zdroj tepla a vysokofrekvenčního elektromagnetického pole. Asi to nelze zevšeobecňovat, ale některé jedince při používání hodně bolí hlava.
- Baterie udrží zařízení v provozu asi dvě hodiny, takže během dne střídavě používáte a nabíjíte. Navíc baterie, která je umístěna na zátylku vaší hlavy, se při provozu vybíjí natolik rychle, že znatelně hřeje. Teplo do zátylku také asi vesměs lidem nebude příjemné.
- Vzhledem k tomu, že volně vidíme reálné okolí, je systém velice náročný na přesnost a rychlost odezvy při udržování stabilní pozice hologramu při pohybech hlavy.
- Headset nemá možnost dioptrické korekce a ne každé dioptrické brýle se pod něj vejdou.

Koncepce samostatného zařízení, které nemá k dispozici výkon a potenciál současných počítačů, některé věci usnadňuje a některé naopak komplikuje. Headset je lehký a celkem pohodlný na nošení, a navíc bez kabelů.

### **Jednoduché řešení v aplikacích systému Control Web**

Vytvoření aplikace s virtuální realitou je opravdu velice snadné. Pomocí několika parametrů můžeme jakoukoliv 3D scénu přizpůsobit pro generování stereoskopického obrazu pro náhlavní sadu. Ve virtuální realitě jsme zcela obklopeni uměle vykreslovaným prostředím, tedy

i relativně široké rozsahy zorných úhlů, vzdálenosti očí od sebe a převodních poměrů mezi metry a jednotkami souřadného systému scény jsou naším mozkem bez problémů akceptovány a v prostředí scény se cítíme i pohybujeme velmi přirozeně. Při vlastním pohybu jsme sice omezeni přívodními kabely, ale pohybovat se prostorem scény můžeme i pomocí ovladačů. Lze se tak volně přemísťovat prostorem a být přitom pohodlně usazeni v křesle. Prostřednictvím prostorových ovladačů můžeme veškeré 3D virtuální přístroje ovládat stejně, jako v normální 3D scéně myší.

Tvorba aplikace pro rozšířenou realitu je již o poznání složitější. Scéna musí být vykreslována se shodným zorným úhlem, v jakém daný headset generuje obraz. V případě Hololens 2 je to 34 stupňů vertikálně při poměru šířky a výšky obrazu 3 : 2. Jen při dodržení těchto parametrů lze generované hologramy přesně usadit do reálného prostředí. Do skutečného prostoru musí být také velmi přesně umístěny tzv. hloubkové mapy, které nám zajišťují překrývání generovaných hologramů reálnými objekty v našem okolí. Pozici a měřítko hloubkových map v prostoru scény lze nastavit OCL procedurou **SetDepthmapLocation( PositionX, PositionY, PositionZ, ScaleX, ScaleY, ScaleZ : real )**. Parametry je možno zjistit interaktivně, uložit je do souboru a poté je vždy automaticky při startu aplikace pomocí této procedury do scény vložit. Přesnost a kvalitu polygonálních hloubkových map pak již příliš ovlivnit nedokážeme. Tvorba hloubkových map z obrazů dvou kamer headsetu rozhodně není triviální úlohou. Hloubkové mapy si můžeme nechat vykreslovat, např. za účelem jejich pozicování, pomocí plných trojúhelníkových síti nebo jako drátěné modely. Způsob vykreslování hloubkových map můžeme nastavovat procedurou scény **DepthmapRenderingMode( Mode : integer )**. Druhou podstatnou věcí je umístění generovaných 3D objektů do reálného prostoru. Po spuštění aplikace nám systém trvale vykresluje scénu v ini-

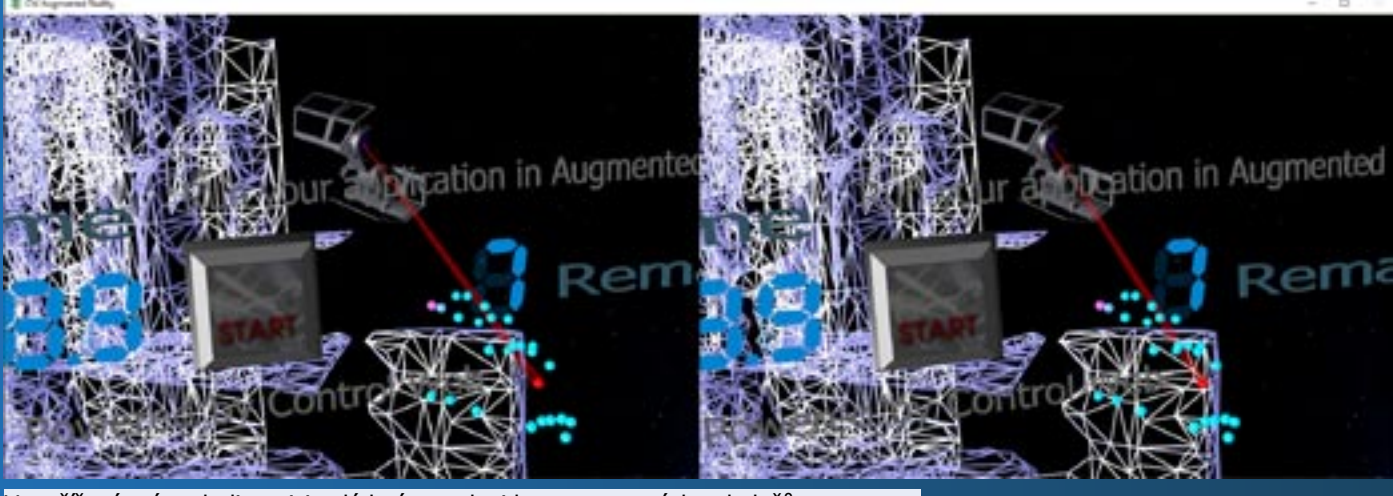

V rozšířené máme k dispozici ovládací paprsky i bez prostorových ovladačů

ciální pozici kamery bez ohledu na aktuální pozici headsetu. Po přesném usazení objektů lze do normálního vykreslování přejít "dvojklikem" pomocí ukazováčku a palce ruky. Díky snímání pozic a gest rukou jsou zde možnosti ovládání aplikací oproti virtuální realitě bohatší. Máme zde rovněž k dispozici paprsek vycházející z ruky, kdy klik levým tlačítkem myši vytvoříme gestem ukazováčku a palce ruky, a navíc můžeme 3D virtuální přístroje přímo koncem ukazováčku v prostoru ovládat. V tomto prostředí nelze volně létat, k ovládacím prvkům musíme vždy přijít tak, abychom na ně rukou dosáhli.

Virtuální přístroj **gl\_scene** má také několik vlastností, které nám zjednodušují přesné usazení vykreslované scény do reálného prostoru. OCL procedurou **PositionScene( Tracking : boolean )** lze zapnout a vypnout mód, kdy je scéna trvale vykreslována z počáteční pozice kamery nezávisle na aktuální pozici headsetu. Ve zvolené pozici headsetu pak jednoduše tracking vypneme a pozice scény se v prostoru zafixuje. Vypnou tracking je možno vypnout i gestem dvojkliku ruky viditelné kamerami headsetu. K upravení pozice prostoru scény lze použít i metodu **SetSceneLocation( ScenePositionX, ScenePositionY, ScenePositionZ, SceneRotationX, SceneRotationY, SceneRotationZ : real )**. Zde jsou rotace pro pohodlnější práci prováděny kolem posunutého počátku souřadného systému, nikoliv podle původního.

### **Jako vždy je třeba vážit přínosy a nevýhody**

Jako první jsou systémem **Control Web**  podporovány technologie nativně integrované v operačním systému Windows. I tak zde existuje řada potíží, které jsou způsobeny např. blokováním přístupu mimo programové portály dodavatele a vůbec trvalou a nepolevující snahou výrobce o silové prosazování vlastních technologií a potlačování ostatních, byť široce akceptovaných a otevřených stanAle aby to nevypadalo, že tady popisujeme převážně nedostatky a problémy. Pro racionální hodnocení a rozhodování, kde virtuální a rozšířenou realitu použijeme a kde bude ziskem a přínosem,

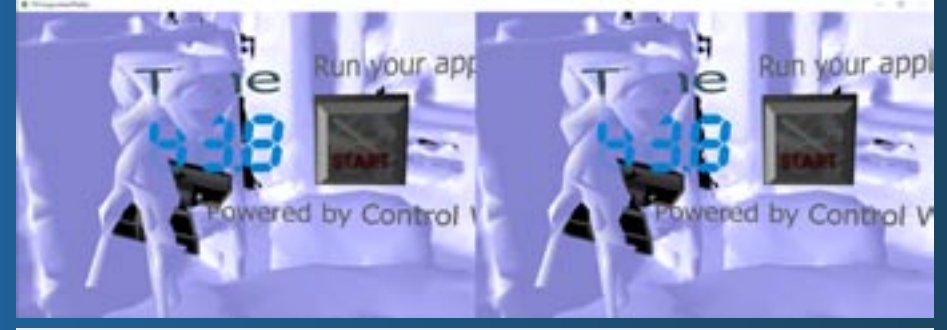

Vizualizace polygonálních hloubkových map pro skrývání hologramů za reálnými objekty v okolí v rozšířené realitě

dardů. Snaha udělat vše jinak, než je všeobecnou normou, občas komplikuje život i samotným autorům těchto "zlepšení". V podpoře virtuální a rozšířené reality byl opuštěn i opačný "levoruký" souřadný systém zavedený v D3D. Souřadný systém je již obvyklý pravotočivý, který se učí na všech školách, nicméně i v něm jsou přední povrchy polygonů navinuty opačně, tj. levotočivě po směru hodinových ručiček. Tyto problémy se naštěstí autorů aplikací netýkají, jsou to jen malé stížnosti vývojářů systému **Control Web**.

je dobré všechny tyto informace mít. Je totiž zřejmé, že se jedná o nesmírně atraktivní a působivé technologie, které, přes všechny problematické momenty, budou v budoucnu používány stále více. A nyní díky podpoře těchto technologií v programovém prostředí **Control Web** si můžete vše s vynaložením minimálního úsilí jednoduše vyzkoušet. Zkuste a uvidíte sami.

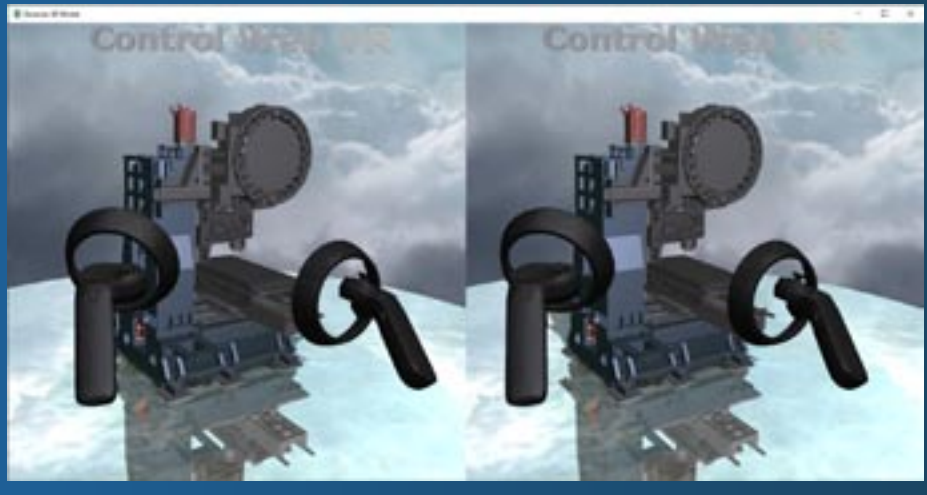

Každou scénu v prostředí lze snadno napojit na virtuální realitu

R<sub>C</sub>

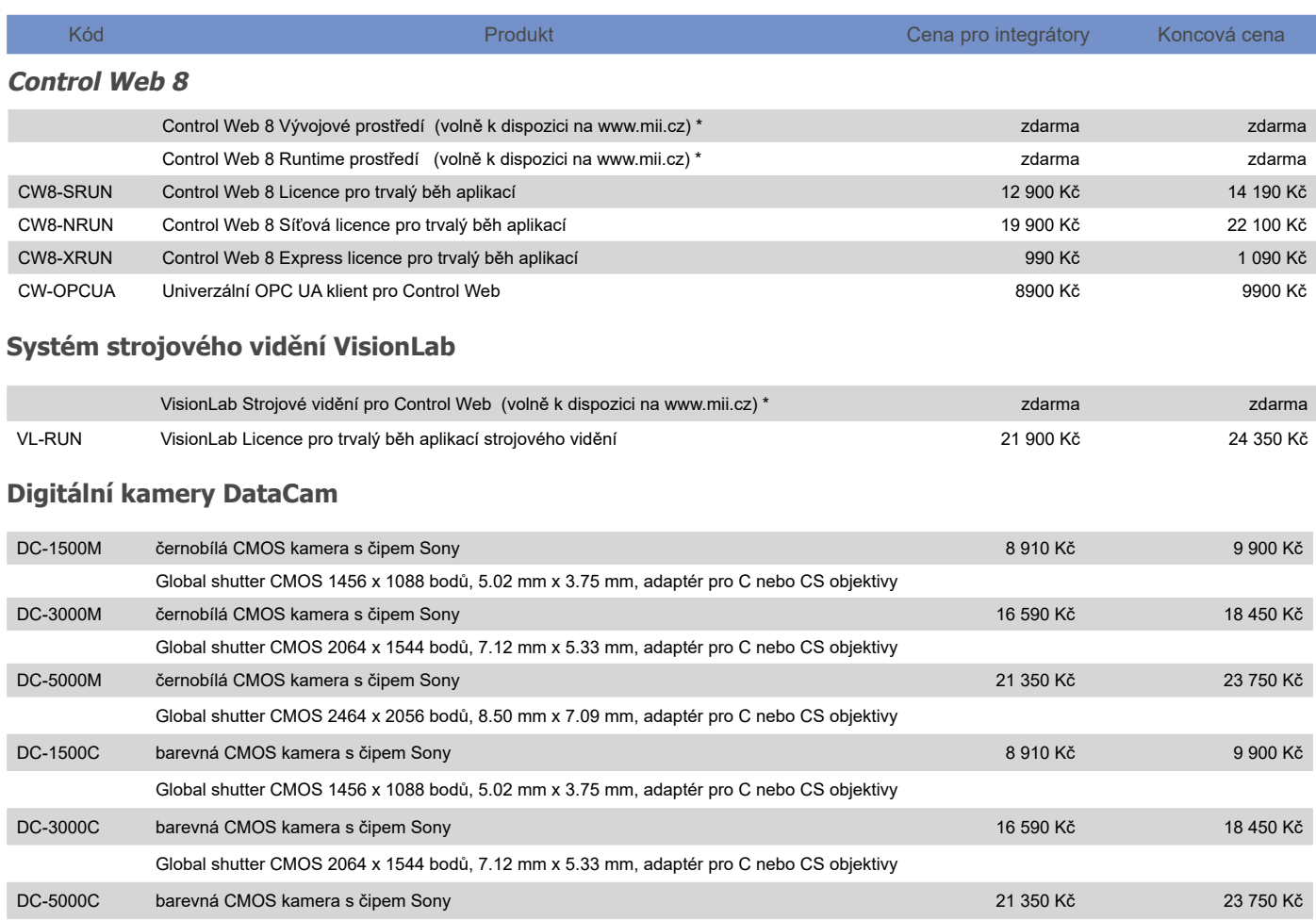

Global shutter CMOS 2464 x 2056 bodů, 8.50 mm x 7.09 mm, adaptér pro C nebo CS objektivy

### **DataLab IO**

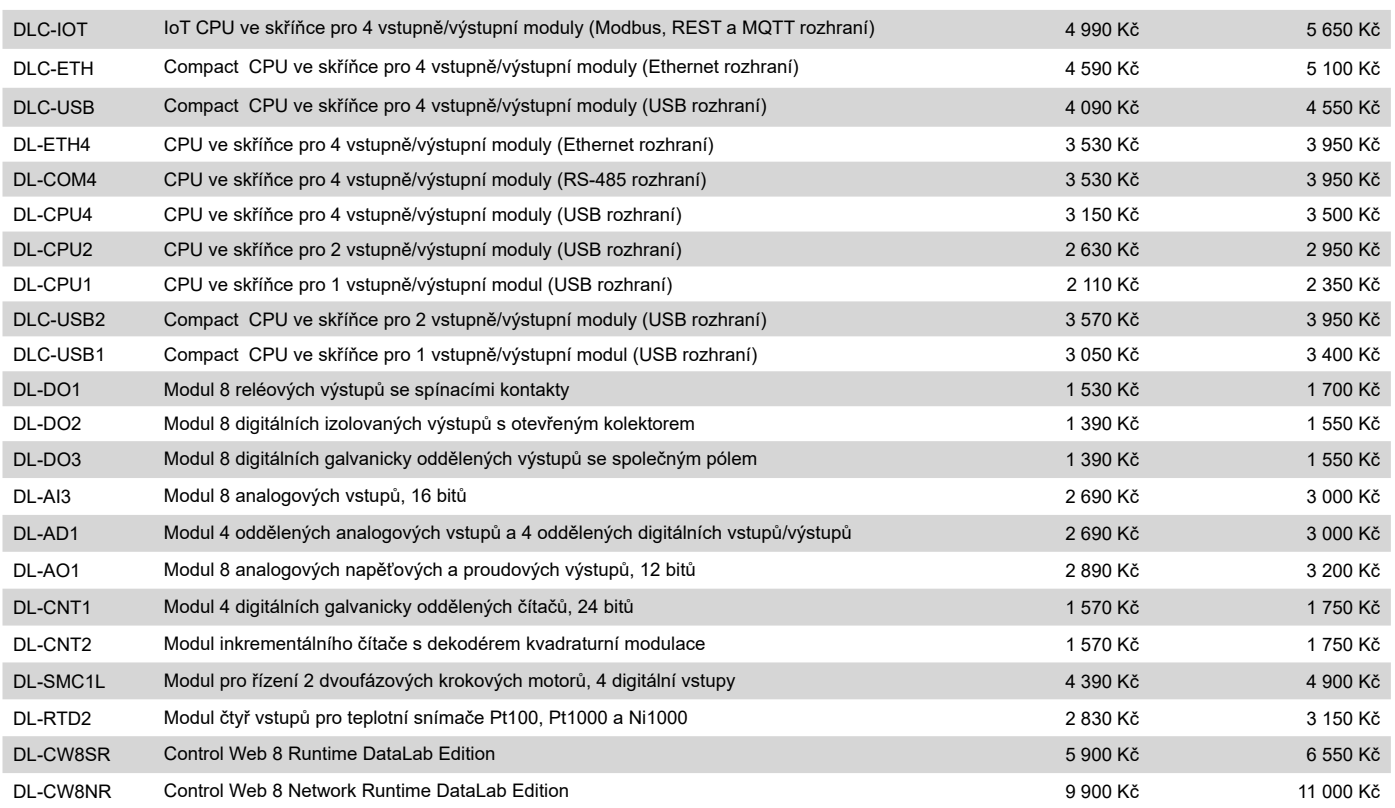

Pohodlné nakupování, sestavování nabídek a výběr z veškerého sortimentu vám umožní internetový obchod na adrese www.mii.cz \* Prostředí běží neomezeně, běh aplikace je limitován na 30 min. Pro trvalý běh aplikací je nutná licence.

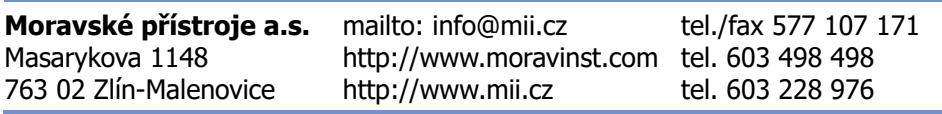

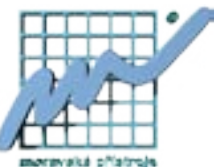